## 学外からの利用

## 「学外認証コード」を取得する ※認証コードは毎回変更されます

ダウンロードおよびアプリケーションの起動方法

るとアブリケーションが起動します。

前のバージョンは

アブリケーションのダウンロードおよび起動はこちらからお願いします。

ポタンをクリックすると自動的にインストールが開始し、インストールが完了す

すでに一度インストールがされている場合はアブリケーションが起動します。

 $\sim$   $\sim$   $\sim$   $\sim$ 

株式会社古典ライブラリーは、「日本文学Web図書館」を運営しています

からダウンロードしてください。

和歌ライブラリー用認証コード 取得できません

和歌&俳諧ライブラリー用認証コード i2i6qk25ermg4vadd942pso2a2

辞典ライブラリー用認証コード 取得できません

IPADD:157.205.229.65 - 平安文学ライブラリー用認証コード i2i6qk25ermg4vadd942pso2a2

IPADD:157 205 229 65 日本文学研究ジャーナル用認証コード i2i6qk25ermg4vadd942pso2a2

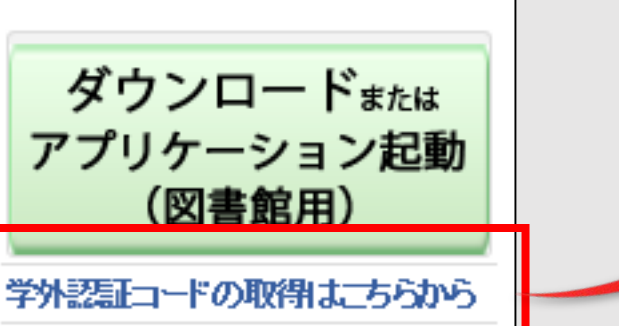

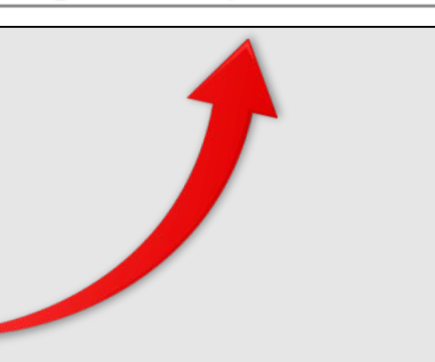